# **The DTFitter**

### DTFitter: environment

The same environment provided by the [guide](https://confluence.infn.it/display/MUOTOM/Setup+a+build+environment) is suitable.

# DTFitter: downloading and building the code

The source code for the DTFitter is stored in [Baltig.](https://baltig.infn.it/muontomography/DTFitter)

Since the source code of the DTFitter can be downloaded only by the authorized developers, credentials for Baltig are necessary. の

The simplest way is using RSA keys, the public key must be uploaded into Baltig and the private key must be saved into \${HOME}/.ssh/id\_rsa

#### Once git client has been correctly configured the commands are:

```
git clone git@baltig.infn.it:muontomography/DTFitter.git
cd DTFitter
```
#### The commands to build the code are:

```
cmake3 <path-to-source>
make
```
Δ

<path-to-source> is the path to the CMakeLists.txt file in DTFitter directory, e.g.: /home/centos/DTFitter

#### The executable is found in the directory **run/**

# DTFitter: running the code

The DTFitter application performs the reconstruction of tracks of the Drift Tubes (DT) detectors from:

- dataset produced with the castor-simulator software, see [The OpenCMT Castor Simulator;](https://confluence.infn.it/display/MUOTOM/The+OpenCMT+Castor+Simulator)
- dataset collected with the MUTOMCA apparatus.

### Preliminary settings: the configuration file

All the input parameters needed to run the code must be set in a dedicated configuration file **config.ini**. A template of this file can be found in the **utils/** directory and must be copied in the **run/** directory. Now you can modify the **config.ini** file in your **run/** directory.

General information

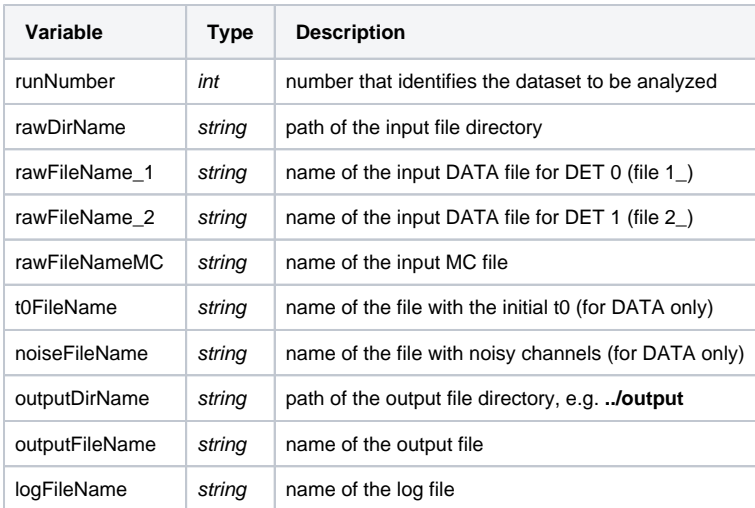

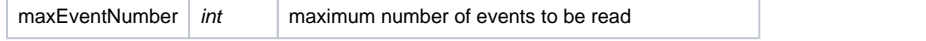

## • Prototype

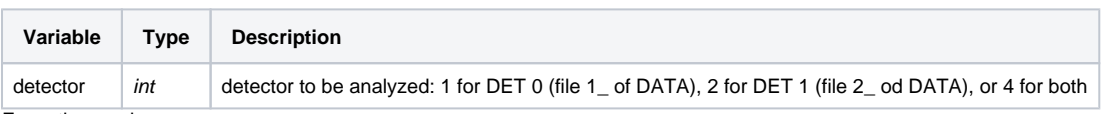

Execution mode

The application can be run in three different modes (please choose only one mode at each execution)

- 1. Display mode: show event-per-event display
- 2. Histogram mode: fill histograms for track reconstruction analysis, save them in a root output file and eventually display them at the end of execution
- 3. TTree mode: fill a root TTree with the reconstructed track parameters and save them in a root output file

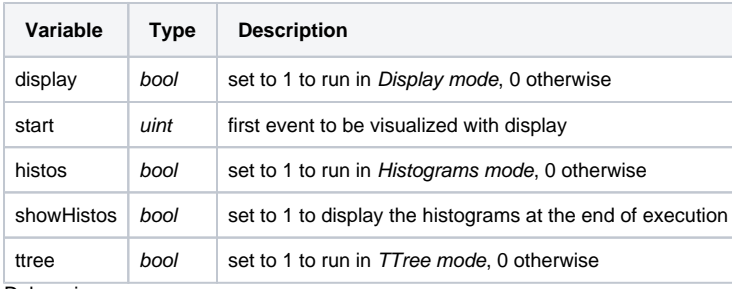

• Debugging

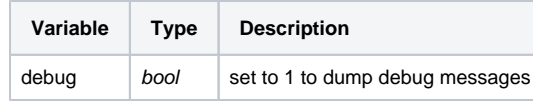

• Castor MC

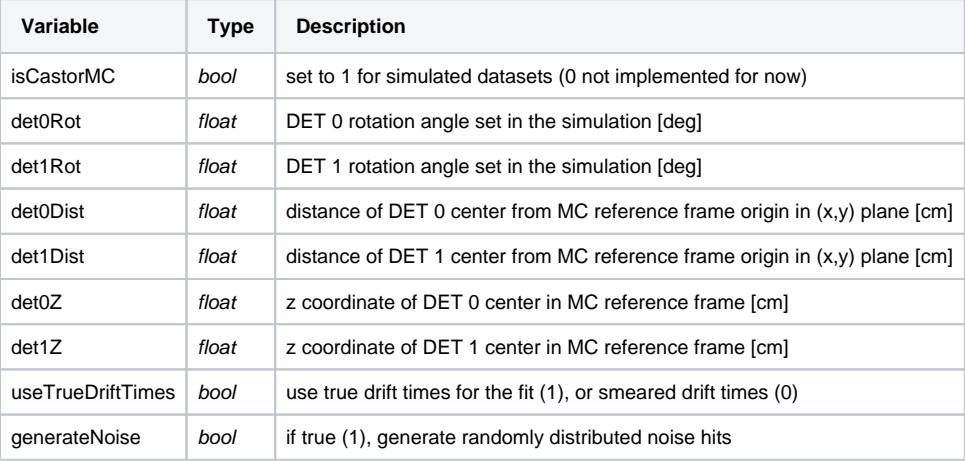

 $\bullet$  Fit

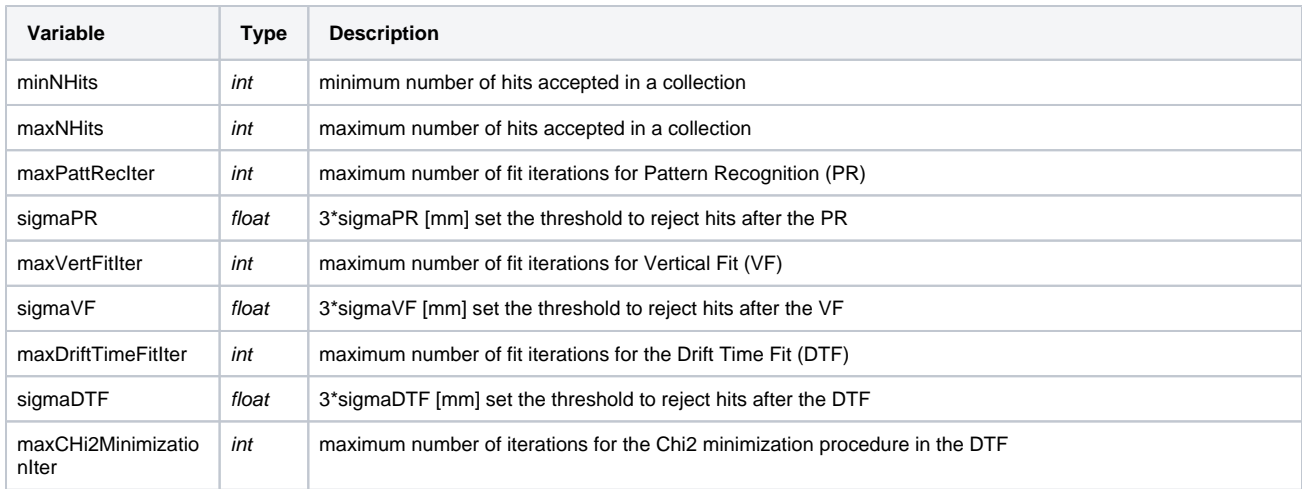

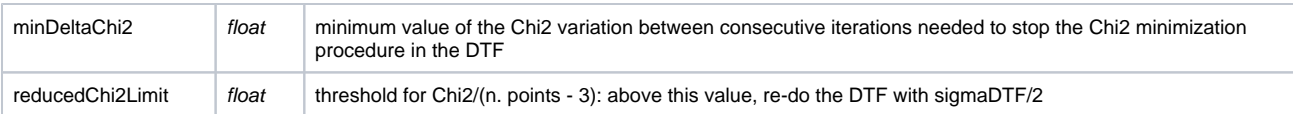

Preliminary settings: other input files

In order to analyze data, the following **.txt** files should be added in the **/utils/** directory:

in **/DTfitter/utils/T0Map/**, a file containing the t0, tMin and tMax in ns calculated from the CMS SLs with this format:

[event ID] [t0 info] [t0 SL 0] [tMin SL 0] [tMax SL 0] [t0 SL 1] [tMin SL 1] [tMax SL 1]

where [t0 info] is set to MT if a mean timer is present in that event, otherwise to minSL if the minimum of the drift times of that event must be used. Run the **Preprocess** software with the flag 't0' to obtain a T0Map from un-processed SL data; run the macro **utils/readT0FromSL.C** to obtain the T0Map from processed SL data.

• in **/DTfitter/utils/NoiseMap/**,a file containing information on eventual noisy channels, with this format:

[detector] [board ID] [channel ID] [SW layer ID] [SW tube ID]

where [detector] could be either DET0 or DET1.

### Other files in the **/DTfitter/utils/** directory are:

- **Space-Time\_Parameters.txt**: it contains the parameters of the polynomial used to describe the relation between drift distance and the drift time. It should be updated any time a new dataset is analyzed.
- **ChannelMapTubes.txt**: it contains the channel map, that has the following format:

[board ID] [channel ID] [HW layer ID] [HW tube ID] [channel FW] [SW layer ID] [SW tube ID]

**DeadChannels.txt**: it contains a list with the dead channels, with the same format of the noisy channels file.

### **Utility**

The macro **utils/readT0FromSL.C** is used to read the output tree files from the **PattRec** software and get the input t0 for the reconstruction of drift tubes track. How to run (3 possibilities):

```
root 'readT0FromSL.C(runNumber)'
root 'readT0FromSL.C(runNumber, nEvents)'
root 'readT0FromSL.C(runNumber, nEvents, filePath)'
```
In the first case, the number of events to be read from the SL is set to 100M. You can set a different path for the input files. The T0Map file will be saved in the **utils/T0Map/** directory.

The macro **utils/readDTTree.C** can be used as a template to read the output tree files from the **DTfitter** software itself. How to run:

root 'readDTTree.C(filePathAndName)'

#### How to run

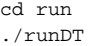